# **ترنسمیتر لودسل به مودباس** LM2RS EZA

**این ماژول مقدار خروجی لودسل را به صورت عددی در بازه ±32,000 و یا ±131,000 می خواند و بوسیله ارتباط -485RS ، RTU MODBUS به PLCمی فرستد.**

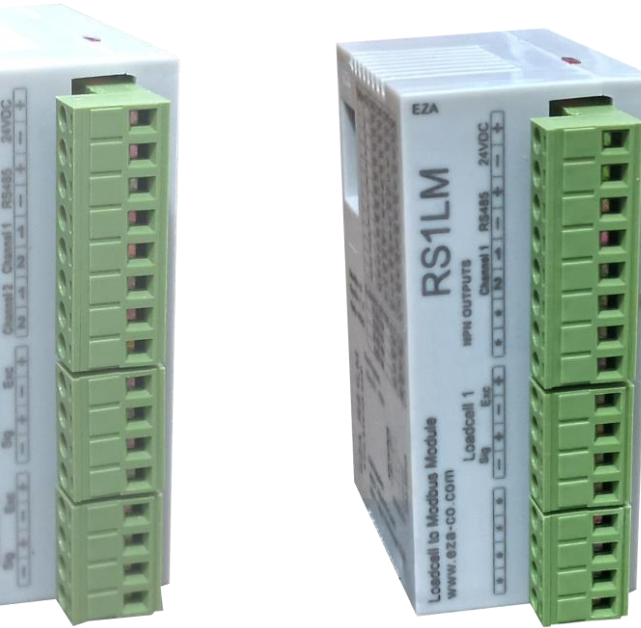

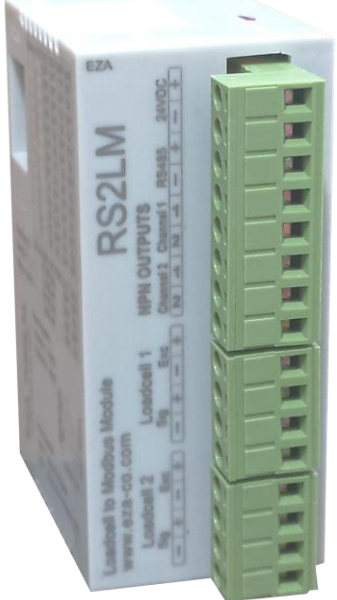

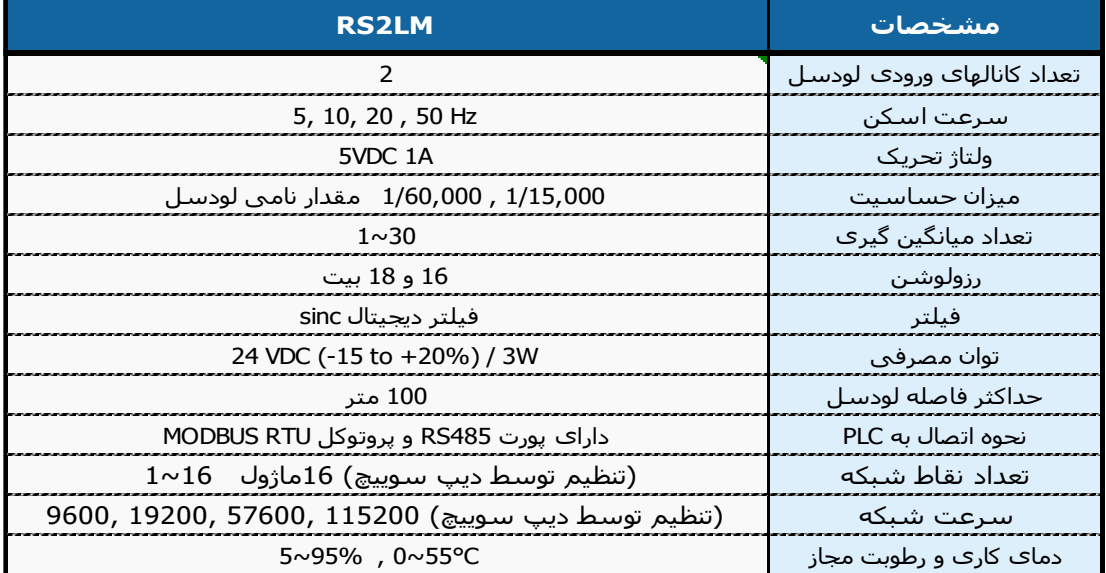

**آدرس رجیسترهای مودباس :**

**از رجیسترهای زیر می توان مقدار خام اولیه (کالیبره نشده) لودسل را خواند و از آن برای کالیبره کردن در برنامه PLC و یا نمایش در HMI استفاده نمود.**

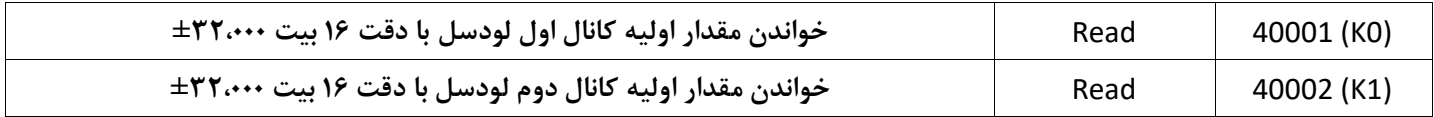

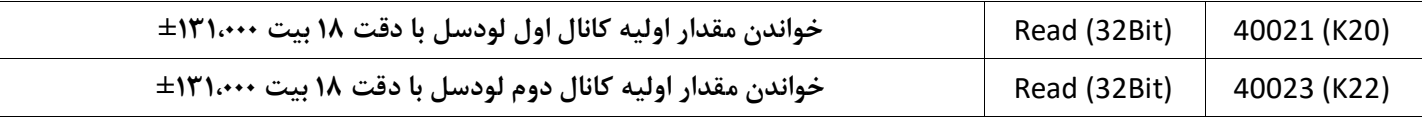

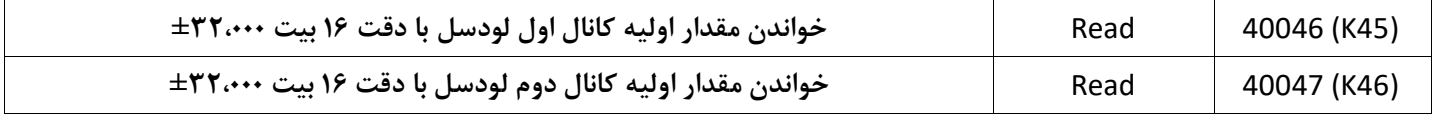

# **در رجیسترهای زیر می توان مقدار کالیبره شده لودسل ها را خواند :**

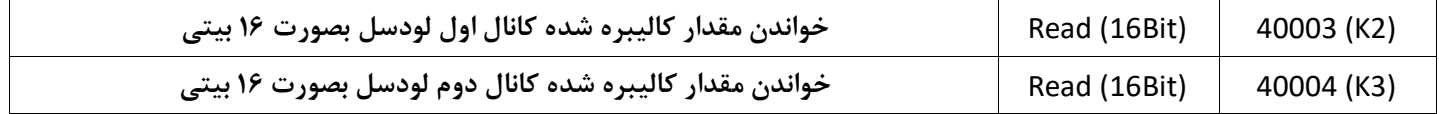

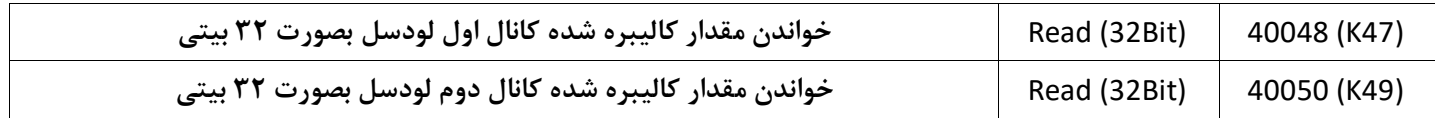

#### **آدرس رجیسترهای مودباس برای تنظیم سرعت و تعداد میانگین گیری :**

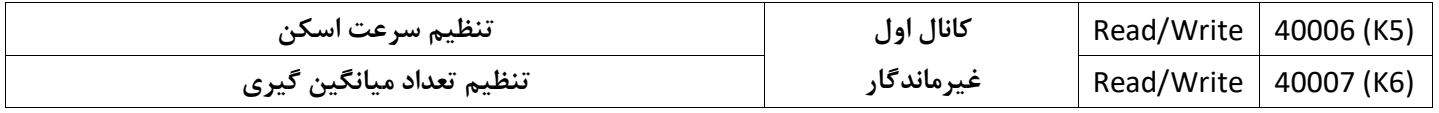

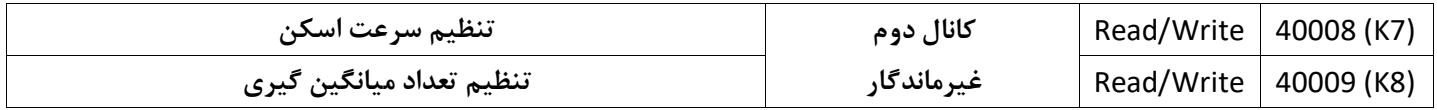

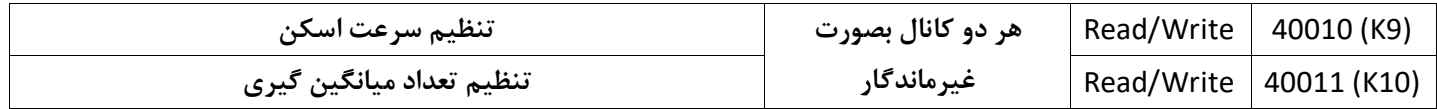

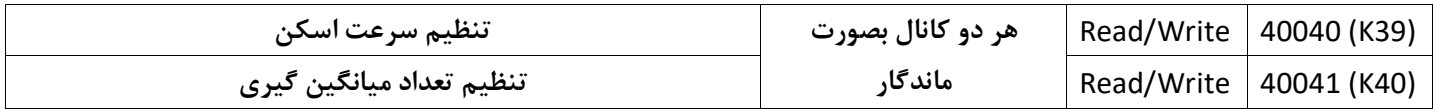

**چنانچه در رجیسترهای 40011 , 40010 عددی بعنوان سرعت و تعداد میانگین گیری تنظیم شود ، این اعداد برای هر دو کانال اجرا می شوند.**

**اگر رجیسترهای 40040 و 40041 صفر باشند، مقداری که در رجیسترهای 40010 و 40011 قرار دارند بعنوان مقادیر کاری استفاده می شوند.**

#### **رجیسترها برای کالیبره کردن لودسل ها :**

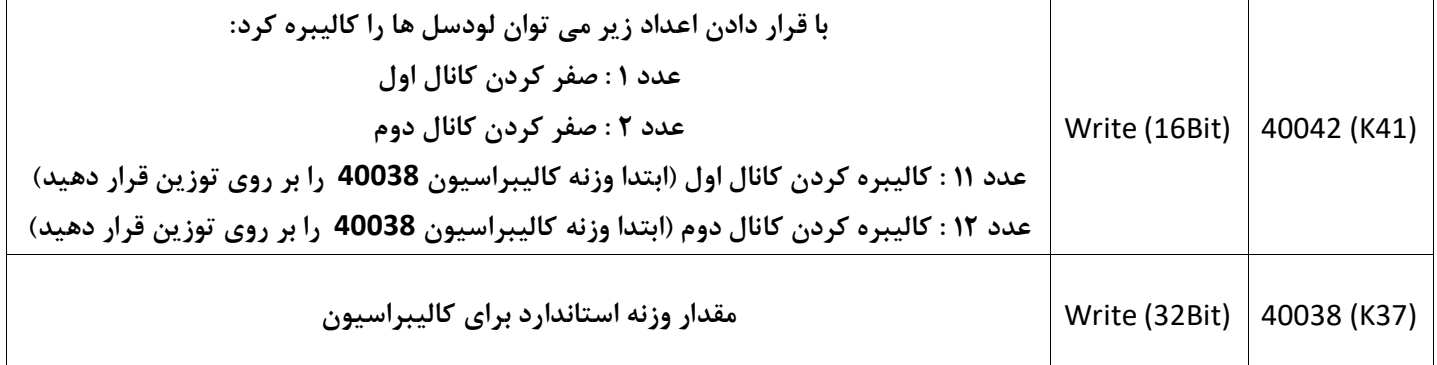

**نحوه کالیبره کردن: وقتی که بر روی کفه لودسل ، خالی است، عدد 1 در رجیستر 40042 قرار دهید . وزنه ایی که دارای وزن مشخصی است را بر روی کفه لودسل قرار داده و مقدار آنرا در رجیستر 40038 قرار دهید سپس عدد 11 را در رجیستر 40042 قرار دهید.**

#### **تنظیم ست پوینت برای خروجی ها**

**اگر وزن کالیبره شده ، بیشتر از مقدار ست پوینت های زیر بشود، خروجی خاموش می شود.**

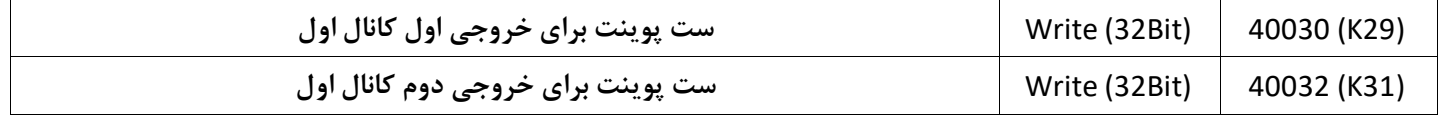

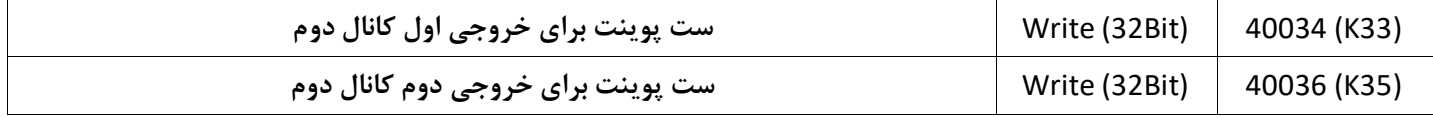

#### **تنظیم حالت عملکرد خروجی ها (Close Normally / Open Normally(**

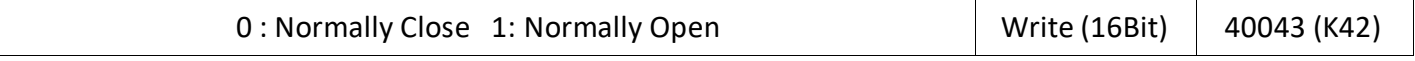

**0 : اگر وزن کالیبره شده ، کمتر از ست پوینت باشد، خروجی روشن می شود و وقتی وزن بیشتر از ست پوینت شود، خروجی خاموش می شود**

**1 : اگر وزن کالیبره شده ، کمتر از ست پوینت باشد، خروجی خاموش می شود و وقتی وزن بیشتر از ست پوینت شود، خروجی روشن می شود**

**تنظیمات شبکه در حالت پیش فرض بصورت 1 , NONE , 8 , 115200 و 1=number Station می باشد درصورت نیاز ، پارامترهای Station rate Baud ,number را می توان بوسیله دیپ سوییچ های داخلی تنظیم کرد، الزم به ذکر است که برای این منظور ، ابتدا پوشش پالستیکی ماژول را باز کنید .**

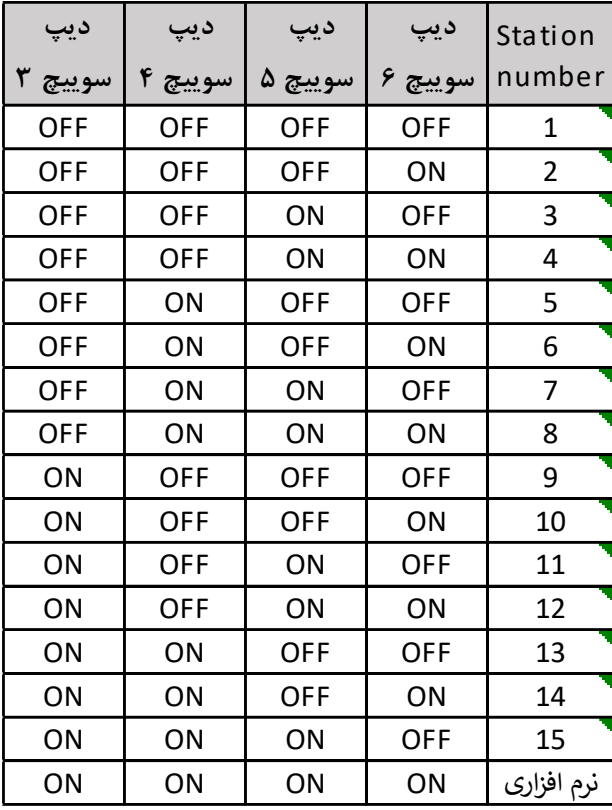

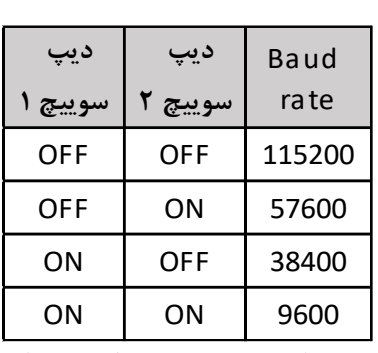

**تنظیم دیپ سوییچ های مربوط**

**به سرعت ارتباط -485RS**

**تنظیم دیپ سوییچ های مربوط به number Station**

#### **تنظیم آدرس NUMBER STATION بصورت نرم افزاری:**

**چنانچه هر 4 دیپ سوییج، در حالت on باشند، شماره استیشن ماژول بصورت نرم افزاری و از حافظه 40028 خوانده می شود. در حالت پیشفرض مقدار این حافظه 16 می باشد.**

#### **نحوه برنامه نویسی در نرم افزار WPLSoft :**

**برای استفاده از این ماژول توسط PLC ، باید مقدار رجیسترهای 40021 و 40023 را بطول 32بیت خوانده و مقدار های سرعت و تعداد میانگین گیری را در رجیسترهای(H9(40010 ,) AH(40011 قرار داد و در برنامه PLC ، مقدار خوانده شده را کالیبره کرد.**

**با برنامه زیر می توان مقادیر لودسل ها از کانال اول را در رجیستر 3830D و کانال دوم را در رجیستر 3832D خواند و همینطور توسط رجیستر 3850D سرعت خواندن از لودسل ها و توسط رجیستر 3851D تعداد میانگین گیری را تنظیم نمود.**

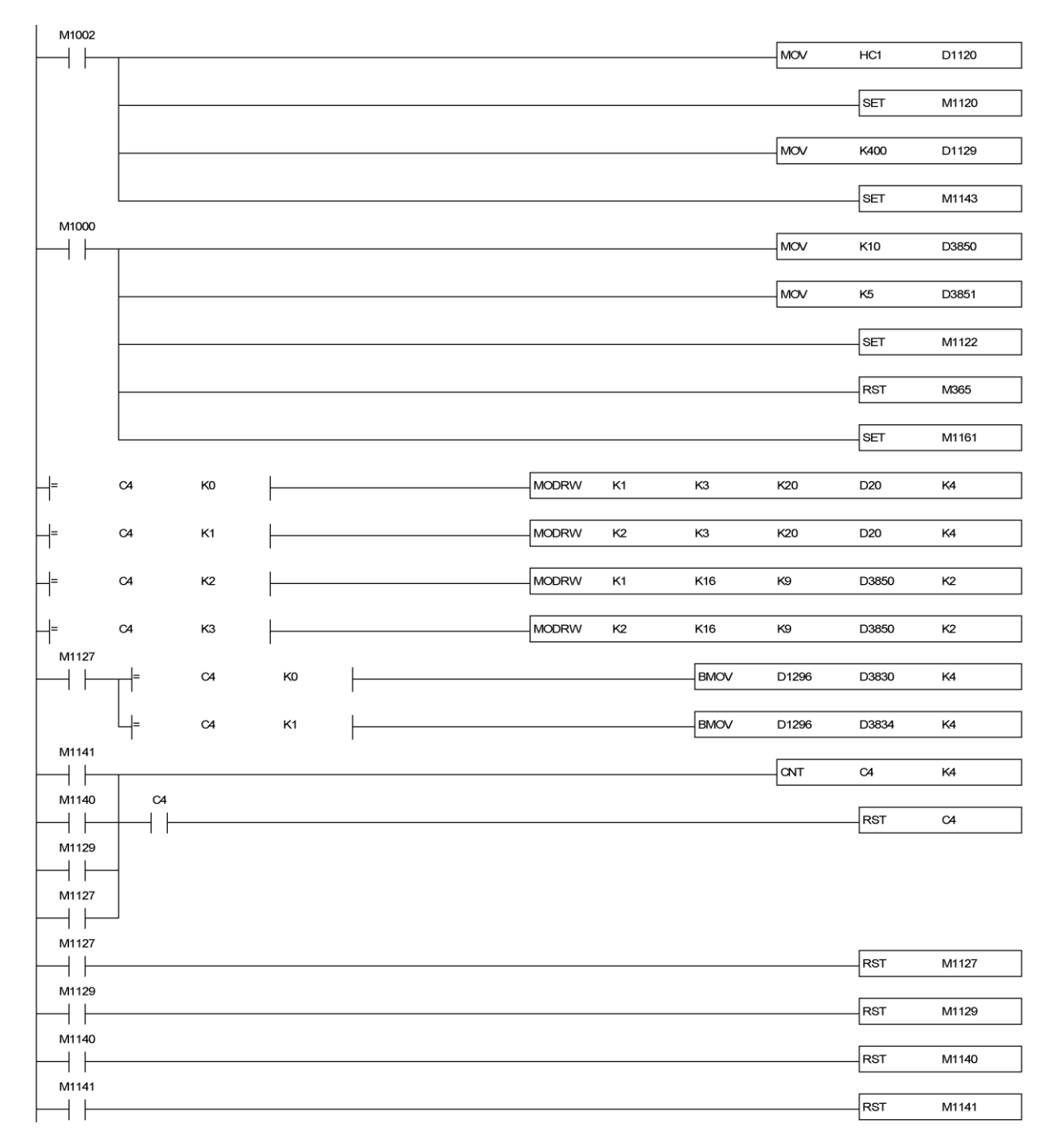

#### **کالیبره کردن به روش معادله درجه اول**

**مثال( وقتی کفه لودسل خالی است رجیستر 3830D عدد 3000 را نمایش می دهد و به ازای وزنه یک کیلویی عدد 6000 نمایش داده می شود، با برنامه زیر مقدار عددی که بین 6000~3000 را که در رجیستر 3830D از ماژول لودسل می خوانیم ، به عددی در بازه 1000~0 تبدیل می کنیم تا در برنامه و برای کاربر قابل فهم باشد.**

**نقطه اول )کفه خالی لودسل( : (3000,0)**

**نقطه دوم ) کفه لودسل با وزنه استاندارد( : (1000 6000,)**

$$
y = \frac{(y_2 - y_1)}{(x_2 - x_1)}(x - x_1) + y_1
$$

**در این رابطه y مقدار وزن کالیبره شده و x مقدار عدد خام ورودی از لودسل می باشد.**

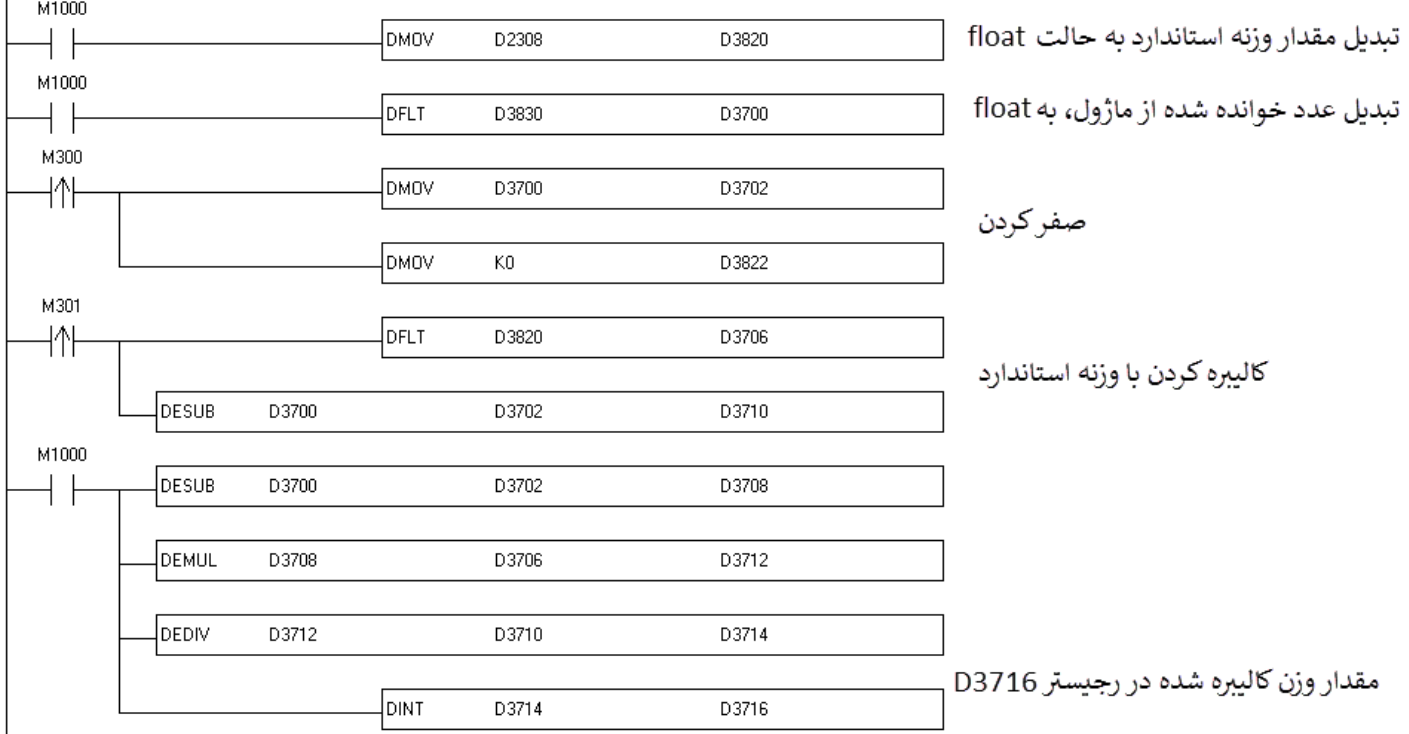

#### **برنامه زیر برای کالیبره کردن کانال اول می باشد :**

**ابتدا وقتی کفه لودسل خالی است، بیت 300M را روشن و خاموش کنید و سپس وزنه ایی را بر روی کفه لودسل بگذارید و مقدار وزن آنرا در رجیستر 2308D قرار دهید )مثال به ازای وزنه یک کیلویی عدد 1000 را در رجیستر 2308D قرار دهید، این عدد بمعنای 1000 گرم می باشد( و سپس بیت 301M را روشن و خاموش نمایید، بعد از انجام این کار عدد 1000 در رجیستر 3716D نمایش داده می شود .**

**بیت 300M برای پاره سنگ گیری نیز قابل استفادهمی باشد ، مثال اگر 100 گرم بار بر روی کفه لودسل وجود داشته باشد، این 100 گرم را صفر می کند.**

# **ترنسمیتر لودسل به مودباس** LM2RS EZA

# **کالیبره کردن لودسل ها توسط رجیسترهای داخلی ماژول**

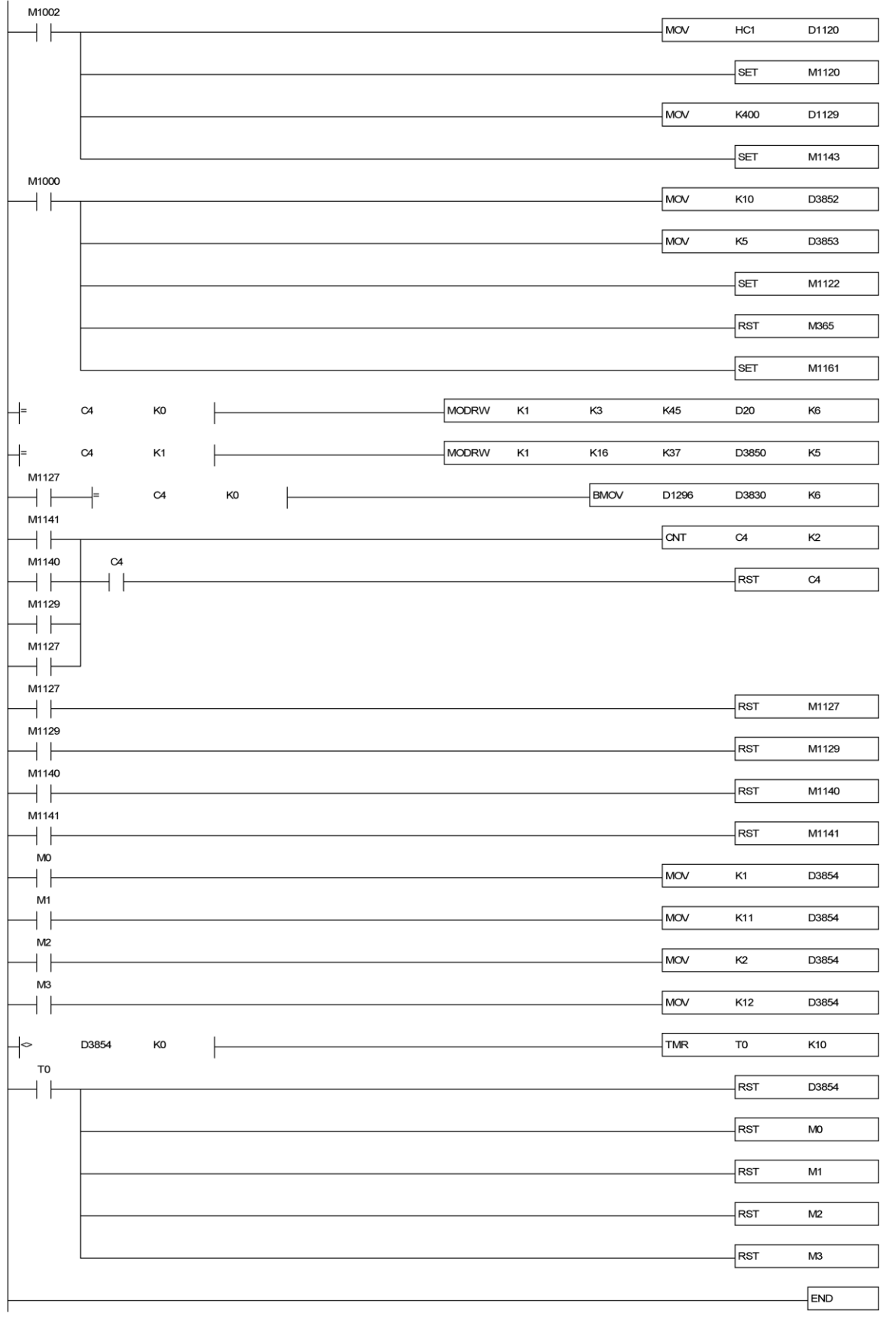

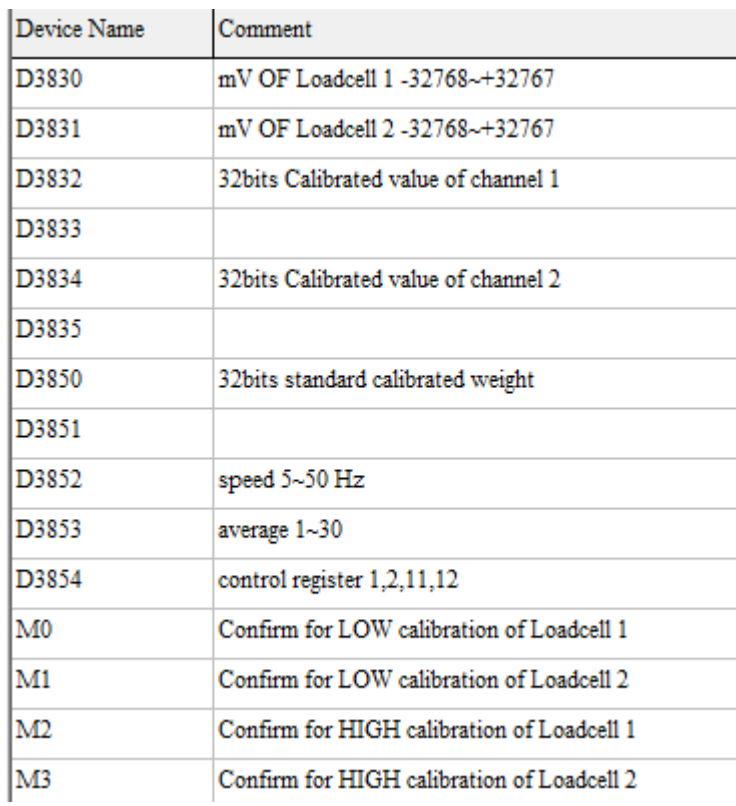

**ابتدا وقتی کفه لودسل 1 خالی است، بیت 0M را روشن و خاموش کنید و سپس وزنه ایی را بر روی کفه لودسل بگذارید و مقدار وزن آنرا در رجیستر 3850D قرار دهید )مثال به ازای وزنه یک کیلویی عدد 1000 را در رجیستر 3850D قرار دهید، این عدد بمعنای 1000 گرم می باشد( و سپس بیت 2M را روشن و خاموش نمایید، بعد از انجام این کار عدد 1000 در رجیستر 3832D نمایش داده می شود .**

**بیت 0M برای پاره سنگ گیری نیز قابل استفاده می باشد ، مثال اگر 100 گرم بار بر روی کفه لودسل وجود داشته باشد، این 100 گرم را صفر می کند.**